# **AAHMEGA60 USER MANUAL**

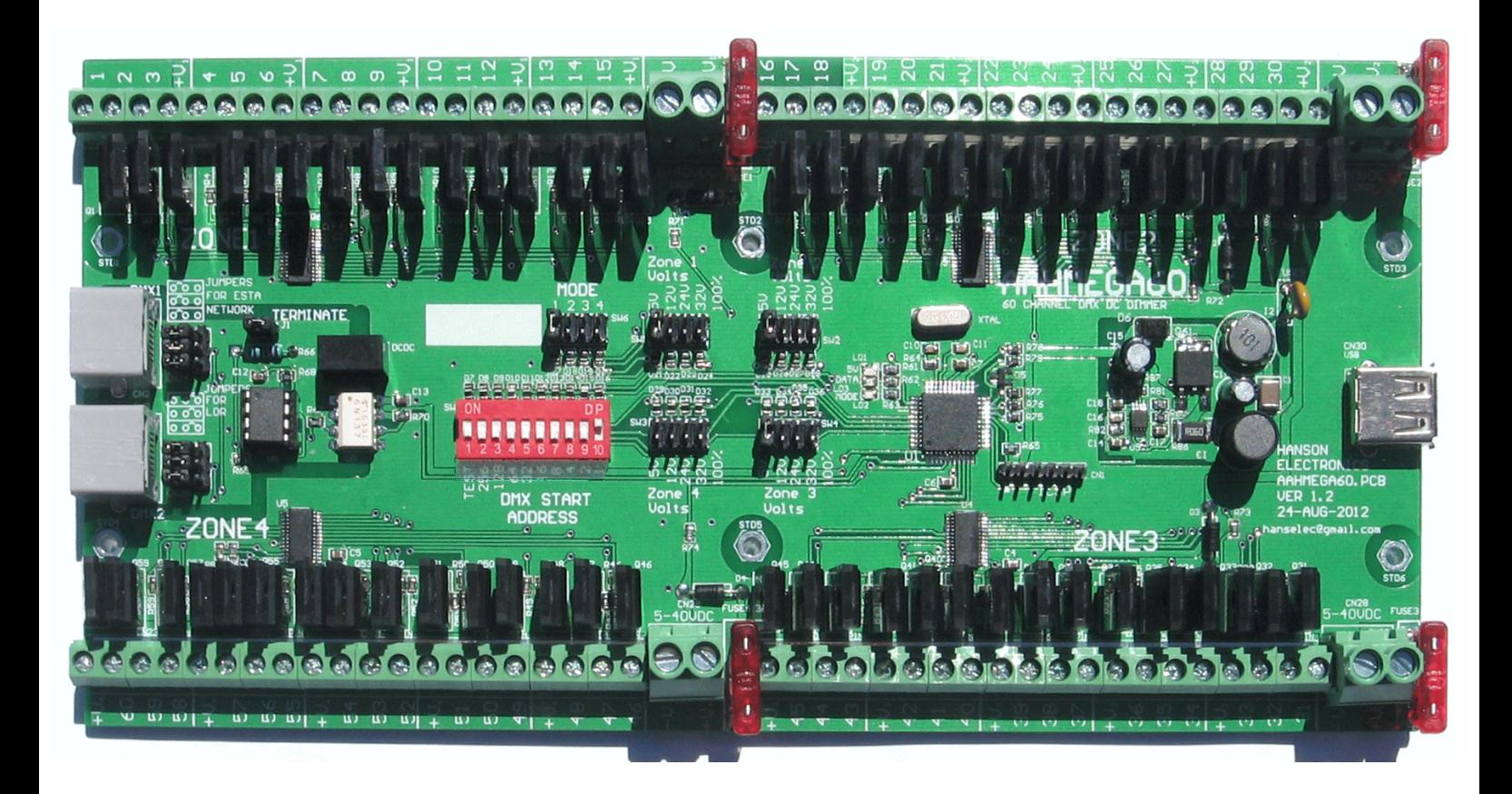

# **Features**

- -The AHMEGA60 controller accepts DMX data input and drives 60 DC channels.
- -Quad DC input (5V 40V) (large screw terminals)
- -4x 30A mini blade fuses (30A overall max per 15 channels)
- -Adjustable output voltage per zone. Pulse width modulated output voltage emulation
- -60 DC outputs (5A max per channel). Common positive (common anode) configuration.
- -Output terminals arranged as V+, Ch, Ch, Ch (particularly suits RGB)
- -True electrically isolated DMX input (2x RJ45 sockets for looping)
- -ESTA or LOR network wiring configuration can be selected via on board jumpers adjacent to RJ45 DMX sockets
- -Remaining zones will continue working if any fuse blows

PCB size is 238mm x 115mm

**Revision 4 Suits Firmware 2.1 Suits PCB revision 1.2 30 September, 2015**

# **INDEX**

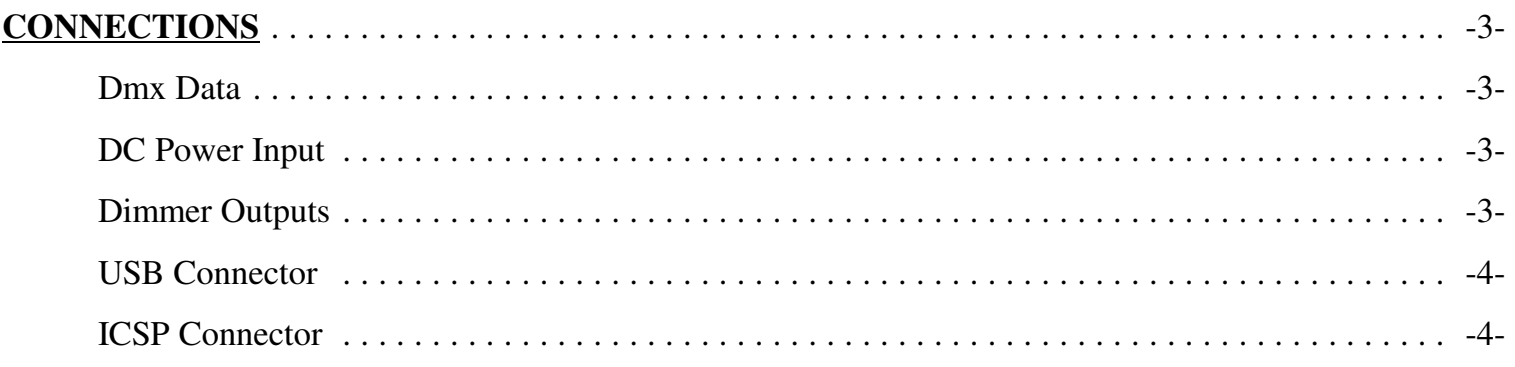

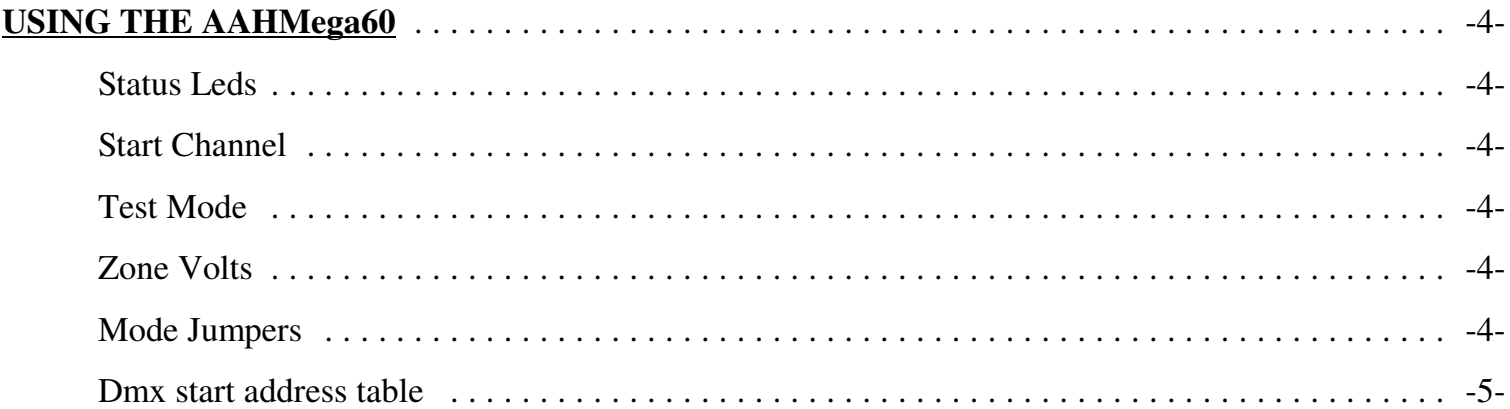

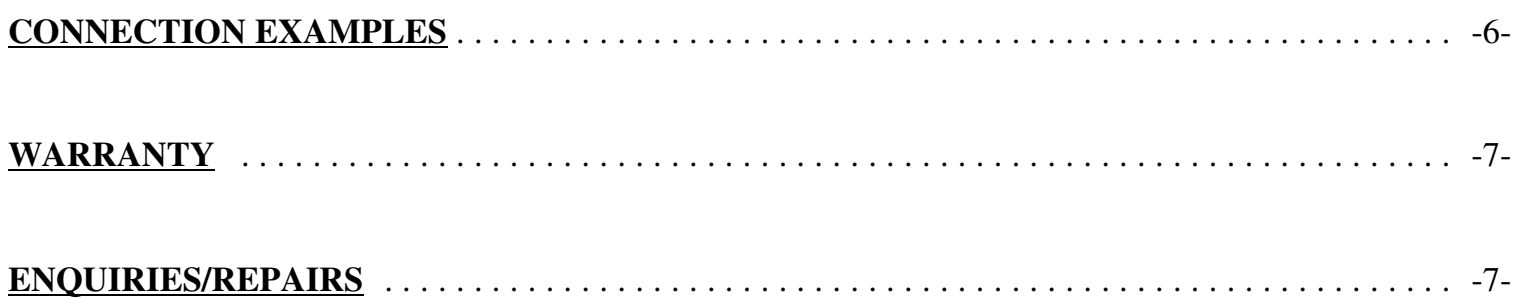

# **Connections Dmx Data**

 There are 2 RJ45 dmx sockets on the board. These are designed for loop in and loop out.

 If the AAHMega60 is the last dmx device on the dmx cable then the signal should be terminated with the termination jumper. Basically if only 1 cable is plugged in to the dmx sockets then the termination jumper should be installed. If both sockets are used then the termination jumper should be left off.

 There are 2 sets of jumpers adjacent to the dmx sockets. These allow for connection to either ESTA or Light-O-Rama (LOR) networks. If the next device connected to a given socket is wired according to the ESTA standard then the 3 jumpers would be installed in the ESTA network position. If the next device is a LOR device (USB dongle, CTB16PC etc) then the 3 jumpers would be installed in the LOR position. The relative positions for the 2 networks is marked on the pcb.

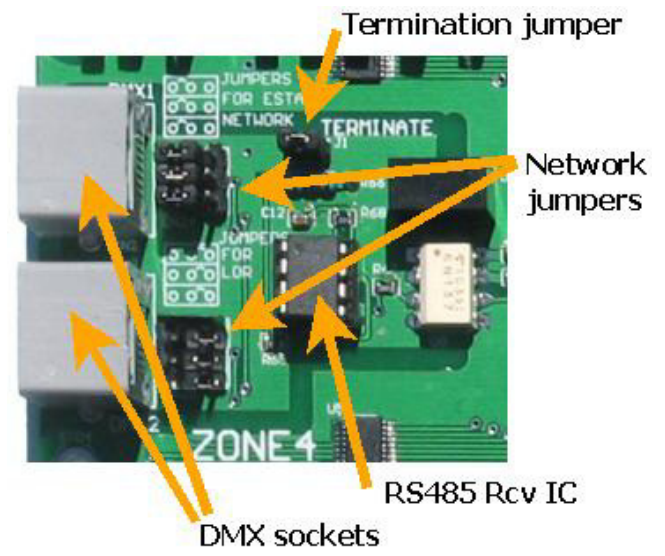

*It is recommended that the dmx cables not be connected when changing from LOR to ESTA as an accidental short circuit may damage the dmx transmitter.*

# **DC Power Input**

The 4 large 2 way green connectors are the DC inputs from your power supply. Each of the 4 zones of 15channels can use a separate power supply or you can feed them all from one common power supply. Separate wiring (back to the power supply) for each of the zones is recommended to minimise voltage drop. The +V terminals are positive and the -V terminals are negative. Any DC voltage in the range of 5V to 40V can be used. The negative (-V) terminals are commoned between the 4 zones so this must be taken into account when wiring up to the power supply/supplies. Each of the 4 zones has a standard ATX (automotive) fuse adjacent to the power terminals. The AAHMega60 comes supplied with 10A fuses fitted. Fuses up to 30A can be used. It is recommended changing the fuse to the closest size for the total current that the zone

will be supplying. It's also recommended that bootlace ferrules be connected to the **Negative** wires for the power connection. These provide a much better connection than bare **terminal** wires and don't have the risk of the solder melting like tinned wires can do.

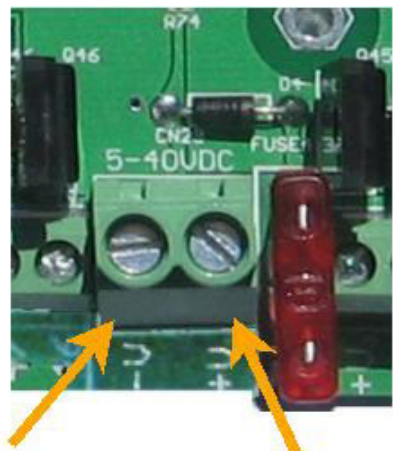

**Positive** terminal

## **Dimmer Outputs**

 There are 60 channel outputs; 30 per side with each side divided into 2 zones. Each side can be run at the same, or a different supply voltage. Any DC voltage in the range of 5V to 40V can be used for each of the banks.

 The maximum load per channel is 5 Amps, but remember that the overall limit per bank/zone of 15 outputs is 30 Amps. This means that you can't turn on all 15 outputs of a zone with the maximum load. In reality, this should not be a problem as most loads will be less than 2 Amps.

 There are 60 dimmer outputs which are in banks (zones) of 15 with each zone of 15 fused separately. Each group of 3 outputs is grouped into 4 terminals. These are the 3 outputs and a common positive. RGB lights with a single common anode should have the common wire connected to the terminal  $+V$  (the 4 banks have common +ve terminals  $+V_1$ ,  $+V_2$ ,  $+V_3$  and  $+V_4$ ) and the red, green and blue wires to channels 1,2,3 (or 4,5,6 etc). The order and specific channels is actually dependant on what is configured in your sequencing software. For lights that have single colours (or single channels) per pair of wires then 1 wire gets connected to the +V and 1 gets connected to the channel output. For led lights which require the polarity to be around the right way then the anode (positive) gets connected to  $+V$  and the cathode (negative) goes to the channel. For lights that do not have three channels commoned then 3 wires will be joined and fitted to the +V for the 3 channels.

See the Connection Examples section for the various methods of connecting lights.

#### **USB Connector**

A USB connector is provided for program (firmware) updates. This currently has not been enabled in the firmware.

#### **ICSP Connector**

A ICSP (in circuit serial programming) connector is provided for initial programming of the microprocessor and for program (firmware) updates.

# **USING THE AAHMega60**

#### **Status Leds**

There are 3 small LEDs near the centre of the PCB adjacent to the micro. Red led-Power, Blue led-Mode, Green led-Data

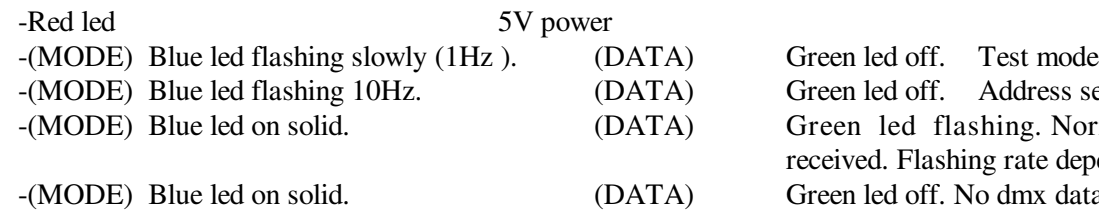

ed off. Address setting error led flashing. Normal run mode. Dmx packets being d. Flashing rate depends on Dmx data transmit rate ed off. No dmx data

Test mode takes precedence over normal running so errors/status message other than test mode won't be displayed if in test mode.

#### **Start Channel**

The start channel is set via 9 dipswitches. The channel is set in binary by turning on the relevant switches. DMX addresses can be anywhere between 1 and 512. The address of the AAHMega60 can be anywhere in the range of 1 to 453 (a start address of 453 uses the addresses from 453 to the maximum 512). If the address is set outside of this range an error is indicated via the 2 status leds. See **Status Leds**. The start channel can be changed at any time. The start address can be calculated by adding up the totals for the switches that are on. For example  $64 + 16 + 1$  would give a start address of 81. A table is provided later in the manual that lists the dmx start addresses.

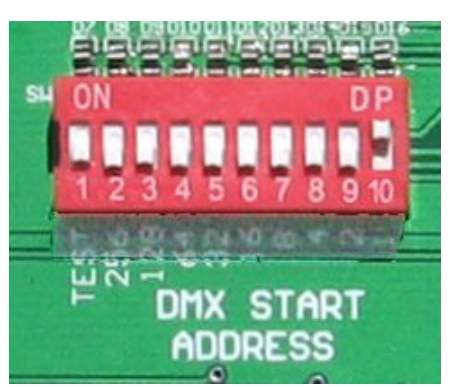

#### **Test Mode**

There is a switch on the same bank of switches which places the control into a test mode. In

this mode a test program runs and all 60 outputs are cycled through. This mode allows for soak testing of lights without the need for a source of dmx data. The control will cycle through 12 modes of testing from 1 led on at a time, through all reds on, all greens etc. The mode 4 jumper removes the first 4 test cycles (single led chases).

#### **Zone Volts**

 Each of the 4 zones on the pcb has a 4 way bank of jumpers that allow the apparent output voltage for that zone to be altered. With this feature a common power supply for the entire board can power up to 4 different voltages. The microprocessor measures the input voltage of the zone and adjusts the output so that it matches what is set on the jumpers. The jumper settings are 5V, 12V, 24V, 32V and when no jumper is installed the output voltage is the same as the input voltage. The peak voltage on the output is the same as the input voltage so any lights with electronics in them (like ACL strobes) MUST NOT be used on other than 100% (usually with 5V supply) as the electronics within them are not rated to high voltages.

 *The output voltage jumpers can be changed at any time but due to the risk to the lights of having too high an output voltage it is recommended to either set the jumpers while the unit is powered down or while the lights are turned off.*

Note:- It isn't actually 5V DC (12V, 24V or 32V) but is actually a pulse width modulated output that has an average or RMS output voltage of 5V (12V, 24V or 32V). The output voltage cannot be increased and if the jumpered voltage is set to higher than the supply voltage then the control outputs the supply voltage.

#### **Mode Jumpers**

There is a jumper bank on the pcb with 4 jumpers. These jumpers are for changing the function of the test mode.

Connecting a jumper on the  $4<sup>th</sup>$  jumper will cause the test mode to skip the single led portion of test mode.

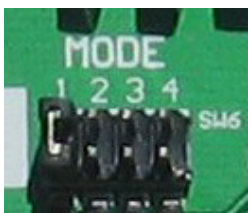

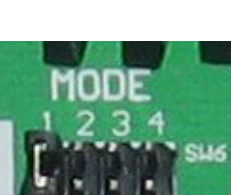

Dmx start address table for AAHMega60. Switches are from left to right (on Dipswitch they are labelled as 2 to 10, on PCB they are marked 256, 128 ....... 1 in binary address sequence). Zeroes indicate the switch is off (down). Ones indicate the switch is on (up). First column is the start address and the second column is the 9 address switches.

| $\mathbf{1}$   | 000000001 | 65  | 001000001 | 129 | 010000001 | 193 | 011000001 | 257 | 100000001 | 321 | 101000001     | 385 | 110000001 | 449 | 111000001     |
|----------------|-----------|-----|-----------|-----|-----------|-----|-----------|-----|-----------|-----|---------------|-----|-----------|-----|---------------|
| $\overline{2}$ | 000000010 | 66  | 001000010 | 130 | 010000010 | 194 | 011000010 | 258 | 100000010 | 322 | 101000010     | 386 | 110000010 | 450 | 111000010     |
| 3              | 000000011 | 67  | 001000011 | 131 | 010000011 | 195 | 011000011 | 259 | 100000011 | 323 | 101000011     | 387 | 110000011 | 451 | 111000011     |
| 4              | 000000100 | 68  | 001000100 | 132 | 010000100 | 196 | 011000100 | 260 | 100000100 | 324 | 101000100     | 388 | 110000100 | 452 | 111000100     |
| 5              | 000000101 | 69  | 001000101 | 133 | 010000101 | 197 | 011000101 | 261 | 100000101 | 325 | 101000101     | 389 | 110000101 | 453 | 111000101     |
| 6              | 000000110 | 70  | 001000110 | 134 | 010000110 | 198 | 011000110 | 262 | 100000110 | 326 | 101000110     | 390 | 110000110 | 454 | 111000110     |
| 7              | 000000111 | 71  | 001000111 | 135 | 010000111 | 199 | 011000111 | 263 | 100000111 | 327 | 101000111     | 391 | 110000111 | 455 | 111000111     |
| 8              | 000001000 | 72  | 001001000 | 136 | 010001000 | 200 | 011001000 | 264 | 100001000 | 328 | 101001000     | 392 | 110001000 | 456 | 111001000     |
| 9              | 000001001 | 73  | 001001001 | 137 | 010001001 | 201 | 011001001 | 265 | 100001001 | 329 | 101001001     | 393 | 110001001 | 457 | 111001001     |
| 10             | 000001010 | 74  | 001001010 | 138 | 010001010 | 202 | 011001010 | 266 | 100001010 | 330 | 101001010     | 394 | 110001010 | 458 | 111001010     |
| 11             | 000001011 | 75  | 001001011 | 139 | 010001011 | 203 | 011001011 | 267 | 100001011 | 331 | 101001011     | 395 | 110001011 | 459 | 111001011     |
| 12             | 000001100 | 76  | 001001100 | 140 | 010001100 | 204 | 011001100 | 268 | 100001100 | 332 | 101001100     | 396 | 110001100 | 460 | 111001100     |
| 13             | 000001101 | 77  | 001001101 | 141 | 010001101 | 205 | 011001101 | 269 | 100001101 | 333 | 101001101     | 397 | 110001101 | 461 | 111001101     |
| 14             | 000001110 | 78  | 001001110 | 142 | 010001110 | 206 | 011001110 | 270 | 100001110 | 334 | 101001110     | 398 | 110001110 | 462 | 111001110     |
| 15             | 000001111 | 79  | 001001111 | 143 | 010001111 | 207 | 011001111 | 271 | 100001111 | 335 | 101001111     | 399 | 110001111 | 463 | 111001111     |
| 16             | 000010000 | 80  | 001010000 | 144 | 010010000 | 208 | 011010000 | 272 | 100010000 | 336 | 101010000     | 400 | 110010000 | 464 | 111010000     |
| 17             | 000010001 | 81  | 001010001 | 145 | 010010001 | 209 | 011010001 | 273 | 100010001 | 337 | 101010001     | 401 | 110010001 | 465 | 111010001     |
| 18             | 000010010 | 82  | 001010010 | 146 | 010010010 | 210 | 011010010 | 274 | 100010010 | 338 | 101010010     | 402 | 110010010 | 466 | 111010010     |
| 19             | 000010011 | 83  | 001010011 | 147 | 010010011 | 211 | 011010011 | 275 | 100010011 | 339 | 101010011     | 403 | 110010011 | 467 | 111010011     |
| 20             | 000010100 | 84  | 001010100 | 148 | 010010100 | 212 | 011010100 | 276 | 100010100 | 340 | 101010100     | 404 | 110010100 | 468 | 111010100     |
| 21             | 000010101 | 85  | 001010101 | 149 | 010010101 | 213 | 011010101 | 277 | 100010101 | 341 | 101010101     | 405 | 110010101 | 469 | 111010101     |
| 22             | 000010110 | 86  | 001010110 | 150 | 010010110 | 214 | 011010110 | 278 | 100010110 | 342 | 101010110     | 406 | 110010110 | 470 | 111010110     |
| 23             | 000010111 | 87  | 001010111 | 151 | 010010111 | 215 | 011010111 | 279 | 100010111 | 343 | 101010111     | 407 | 110010111 | 471 | 111010111     |
| 24             | 000011000 | 88  | 001011000 | 152 | 010011000 | 216 | 011011000 | 280 | 100011000 | 344 | 101011000     | 408 | 110011000 | 472 | 111011000     |
| 25             | 000011001 | 89  | 001011001 | 153 | 010011001 | 217 | 011011001 | 281 | 100011001 | 345 | 101011001     | 409 | 110011001 | 473 | 111011001     |
| 26             | 000011010 | 90  | 001011010 | 154 | 010011010 | 218 | 011011010 | 282 | 100011010 | 346 | 101011010     | 410 | 110011010 | 474 | 111011010     |
| 27             | 000011011 | 91  | 001011011 | 155 | 010011011 | 219 | 011011011 | 283 | 100011011 | 347 | 101011011     | 411 | 110011011 | 475 | 111011011     |
| 28             | 000011100 | 92  | 001011100 | 156 | 010011100 | 220 | 011011100 | 284 | 100011100 | 348 | 101011100     | 412 | 110011100 | 476 | 111011100     |
| 29             | 000011101 | 93  | 001011101 | 157 | 010011101 | 221 | 011011101 | 285 | 100011101 | 349 | 101011101     | 413 | 110011101 | 477 | 111011101     |
| 30             | 000011110 | 94  | 001011110 | 158 | 010011110 | 222 | 011011110 | 286 | 100011110 | 350 | 101011110     | 414 | 110011110 | 478 | 111011110     |
| 31             | 000011111 | 95  | 001011111 | 159 | 010011111 | 223 | 011011111 | 287 | 100011111 | 351 | 101011111     | 415 | 110011111 | 479 | 111011111     |
| 32             | 000100000 | 96  | 001100000 | 160 | 010100000 | 224 | 011100000 | 288 | 100100000 | 352 | 101100000     | 416 | 110100000 | 480 | 111100000     |
| 33             | 000100001 | 97  | 001100001 | 161 | 010100001 | 225 | 011100001 | 289 | 100100001 | 353 | 101100001     | 417 | 110100001 | 481 | 111100001     |
| 34             | 000100010 | 98  | 001100010 | 162 | 010100010 | 226 | 011100010 | 290 | 100100010 | 354 | 101100010     | 418 | 110100010 | 482 | 111100010     |
| 35             | 000100011 | 99  | 001100011 | 163 | 010100011 | 227 | 011100011 | 291 | 100100011 | 355 | 101100011     | 419 | 110100011 | 483 | 111100011     |
| 36             | 000100100 | 100 | 001100100 | 164 | 010100100 | 228 | 011100100 | 292 | 100100100 | 356 | 101100100     | 420 | 110100100 | 484 | 111100100     |
| 37             | 000100101 | 101 | 001100101 | 165 | 010100101 | 229 | 011100101 | 293 | 100100101 | 357 | 101100101     | 421 | 110100101 | 485 | 111100101     |
| 38             | 000100110 | 102 | 001100110 | 166 | 010100110 | 230 | 011100110 | 294 | 100100110 | 358 | 101100110     | 422 | 110100110 | 486 | 111100110     |
| 39             | 000100111 | 103 | 001100111 | 167 | 010100111 | 231 | 011100111 | 295 | 100100111 | 359 | 101100111     | 423 | 110100111 | 487 | 111100111     |
| 40             | 000101000 | 104 | 001101000 | 168 | 010101000 | 232 | 011101000 | 296 | 100101000 |     | 360 101101000 | 424 | 110101000 |     | 488 111101000 |
| 41             | 000101001 | 105 | 001101001 | 169 | 010101001 | 233 | 011101001 | 297 | 100101001 | 361 | 101101001     | 425 | 110101001 | 489 | 111101001     |
| 42             | 000101010 | 106 | 001101010 | 170 | 010101010 | 234 | 011101010 | 298 | 100101010 | 362 | 101101010     | 426 | 110101010 | 490 | 111101010     |
| 43             | 000101011 | 107 | 001101011 | 171 | 010101011 | 235 | 011101011 | 299 | 100101011 | 363 | 101101011     | 427 | 110101011 | 491 | 111101011     |
| 44             | 000101100 | 108 | 001101100 | 172 | 010101100 | 236 | 011101100 | 300 | 100101100 | 364 | 101101100     | 428 | 110101100 | 492 | 111101100     |
| 45             | 000101101 | 109 | 001101101 | 173 | 010101101 | 237 | 011101101 | 301 | 100101101 | 365 | 101101101     | 429 | 110101101 | 493 | 111101101     |
| 46             | 000101110 | 110 | 001101110 | 174 | 010101110 | 238 | 011101110 | 302 | 100101110 | 366 | 101101110     | 430 | 110101110 | 494 | 111101110     |
| 47             | 000101111 | 111 | 001101111 | 175 | 010101111 | 239 | 011101111 | 303 | 100101111 | 367 | 101101111     | 431 | 110101111 | 495 | 111101111     |
| 48             | 000110000 | 112 | 001110000 | 176 | 010110000 | 240 | 011110000 | 304 | 100110000 | 368 | 101110000     | 432 | 110110000 | 496 | 111110000     |
| 49             | 000110001 | 113 | 001110001 | 177 | 010110001 | 241 | 011110001 | 305 | 100110001 | 369 | 101110001     | 433 | 110110001 | 497 | 111110001     |
| 50             | 000110010 | 114 | 001110010 | 178 | 010110010 | 242 | 011110010 | 306 | 100110010 | 370 | 101110010     | 434 | 110110010 | 498 | 111110010     |
| 51             | 000110011 | 115 | 001110011 | 179 | 010110011 | 243 | 011110011 | 307 | 100110011 | 371 | 101110011     | 435 | 110110011 | 499 | 111110011     |
| 52             | 000110100 | 116 | 001110100 | 180 | 010110100 | 244 | 011110100 | 308 | 100110100 | 372 | 101110100     | 436 | 110110100 | 500 | 111110100     |
| 53             | 000110101 | 117 | 001110101 | 181 | 010110101 | 245 | 011110101 | 309 | 100110101 | 373 | 101110101     | 437 | 110110101 | 501 | 111110101     |
| 54             | 000110110 | 118 | 001110110 | 182 | 010110110 | 246 | 011110110 | 310 | 100110110 | 374 | 101110110     | 438 | 110110110 | 502 | 111110110     |
| 55             | 000110111 | 119 | 001110111 | 183 | 010110111 | 247 | 011110111 | 311 | 100110111 | 375 | 101110111     | 439 | 110110111 | 503 | 111110111     |
| 56             | 000111000 | 120 | 001111000 | 184 | 010111000 | 248 | 011111000 | 312 | 100111000 | 376 | 101111000     | 440 | 110111000 | 504 | 111111000     |
| 57             | 000111001 | 121 | 001111001 | 185 | 010111001 | 249 | 011111001 | 313 | 100111001 | 377 | 101111001     | 441 | 110111001 | 505 | 111111001     |
| 58             | 000111010 | 122 | 001111010 | 186 | 010111010 | 250 | 011111010 | 314 | 100111010 | 378 | 101111010     | 442 | 110111010 | 506 | 111111010     |
| 59             | 000111011 | 123 | 001111011 | 187 | 010111011 | 251 | 011111011 | 315 | 100111011 | 379 | 101111011     | 443 | 110111011 | 507 | 111111011     |
| 60             | 000111100 | 124 | 001111100 | 188 | 010111100 | 252 | 011111100 | 316 | 100111100 | 380 | 101111100     | 444 | 110111100 | 508 | 111111100     |
| 61             | 000111101 | 125 | 001111101 | 189 | 010111101 | 253 | 011111101 | 317 | 100111101 | 381 | 101111101     | 445 | 110111101 | 509 | 111111101     |
| 62             | 000111110 | 126 | 001111110 | 190 | 010111110 | 254 | 011111110 | 318 | 100111110 | 382 | 101111110     | 446 | 110111110 | 510 | 111111110     |
| 63             | 000111111 | 127 | 001111111 | 191 | 010111111 | 255 | 011111111 | 319 | 100111111 | 383 | 101111111     | 447 | 110111111 | 511 | 111111111     |
| 64             | 001000000 | 128 | 010000000 | 192 | 011000000 | 256 | 100000000 | 320 | 101000000 | 384 | 110000000     | 448 | 111000000 |     |               |
|                |           |     |           |     |           |     |           |     |           |     |               |     |           |     |               |

Note 1:- Many DMX devices use the reverse order. The AAHMega60 uses the order as would be converted and shown on a calculator, computer etc. Note 2:-Dipswitch 1 is used to turn on and off the test mode.

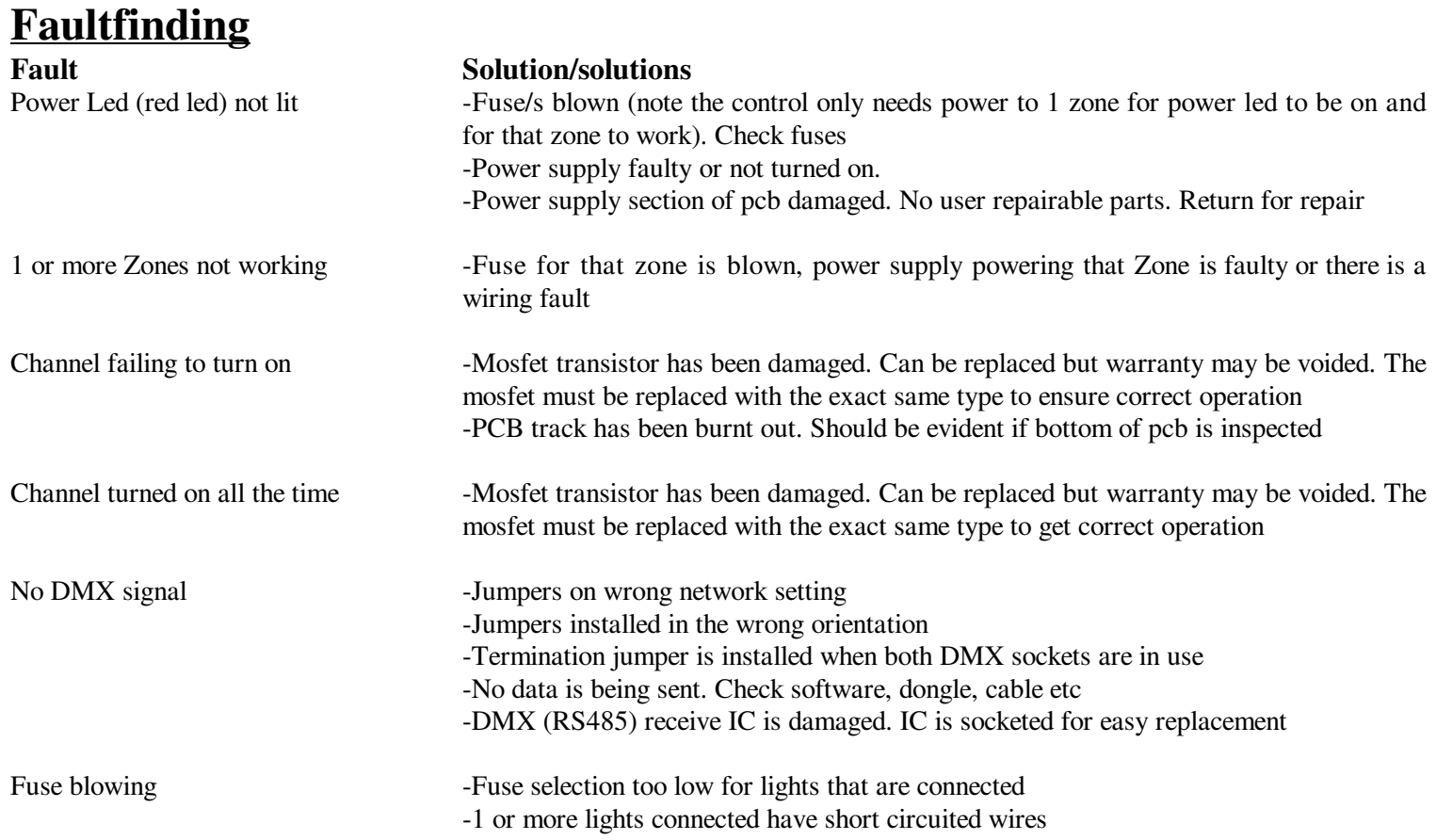

# **Connection Examples**

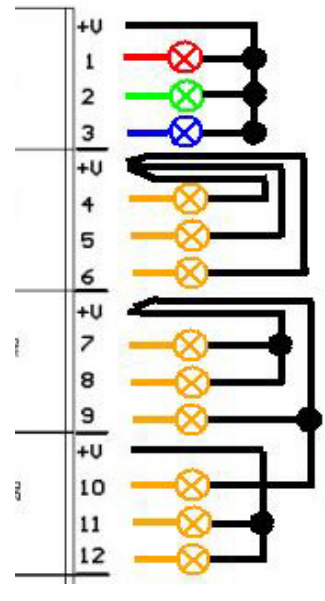

 Typical connection arrangements showing 3 RGB leds/lights, 3 single channel light and 3 2 channel light. The lights can be single colour, multicolour, RGB or whatever.

 If only 5V lights were used on Zone 1 and a 12V (or any voltage higher than 5V) is used then by setting the Zone Volts on zone 1 can be set to 5V and the control will limit the output voltage to 5V. Note:- It isn't actually 5V DC but is actually a pulse width modulated ouput that have an average or RMS output voltage of 5V.

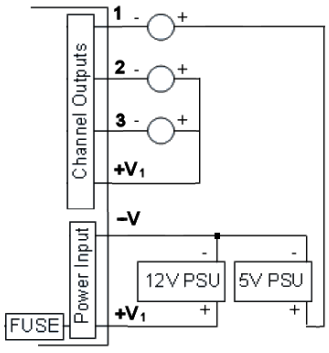

Connection example showing channel 1 connected to a second power supply. This method is used where lights other than the main power supply voltage is needed. This method can be used for ACL strobes or similar devices. The primary power supply powering the AAHMega60 needs to be in the range of 5V to 40V DC. The secondary power supply can be any voltage up to a maximum of 60V DC. This method can also be used if an output is used to control a relay at a voltage other than the supply voltage.

As it possible to run the Mega60 off up to 4 different power supplies a light on 1 zone can be powered by the supply on another zone. DO NOT use this method if outputs on a specific zone have reduced output voltages via the Zone Volts jumpers. Relays should not be connected to outputs that have reduced voltages either.

## **Firmware Updates**

 Firmware update can be loaded via the ICSP header with a Pickit3 or Pickit2 pic programmer. Pin 1 of the ICSP header is marked on the pcb and is shown to the right. Ensure the pin 1 of the header is aligned with pin 1 of the programmer.

 If the firmware is being updated it is recommended to remove the fuses of any channels that are dimmed down to less than 100% with the Zone Volts jumpers as there is a possibility that during the firmware update process the leds may be turned on with 100% voltage. Under normal circumstances all leds are turned off and should remain off during the firmware update process.

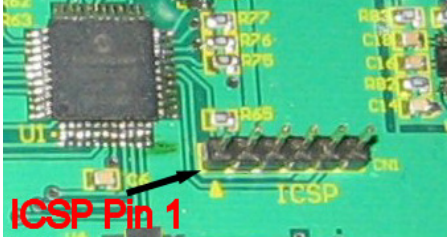

#### **Via MPLAB**

MPLAB must be installed. It is available from microchip.com

 Plug your PicKit 3 into a spare USB port, then start MPLAB X IDE (or version 8.84 or whatever). Once it has loaded, click Configure > Select Device to bring up the device selection window. From the device drop-down list, select PIC16F1823 and click OK.

 A dialog saying "New firmware must be downloaded for PicKit 3 to work with the part selected." may pop up at this stage. If it does, click OK and wait for MPLAB to download the programming firmware to the Pickit 3. You will see some activity in the PicKit 3 tab of the output window for up to a minute or so. When MPLAB is ready you will see "PicKit 3 Connected" and possibly an error stating "PK3Err0045: You must connect to a target device to use Pickit 3". This is not a problem and just a warning that the PicKit 3 cannot "see" the chip yet.

Then, click File > Import and browse to the **MEGA60 2.0** HEXFILE.hex file (latest version at time of writing) and click Open. The last line of the build tab of the output window should read "Loaded C:\...MEGA60\*\*\*\*.HEX."

 Now, connect the PicKit 3 the 6 pin ICSP header next to the micro. Make sure the arrows on the Pickit 3 and the 6 pin header are aligned. Then power up the AAHMega60. The PicKit 3 tab of the output window should now read "Target Detected".

 Click Programmer > Program to initiate the ICSP operation. The PicKit 3 tab of the output window will show "Programming...", then "Programming/Verify complete" once it is done. Disconnect the PicKit 3. The PicKit 3 tab of the output window will show "Target Removed".

#### **Via "Programmer To Go" feature of PicKit3**

 If a PicKit 3 has been preprogrammed with firmware then all is required is that the AAHmega60 board is powered up. Plug the PicKit3 onto the header. Power the PicKit3 by plugging it into any usb socket. The power led on PicKit will light, the status led will be green and the blue active led will be flashing. Press the pushbutton. The status led will turn red, the active led will turn solid red. When then Status led turns green again and the blue Active led starts flashing the firmware has been updated.

#### **Via "PicKit 3Programmer" software**

The Pickit 3 programmer software can be downloaded at http://ww1.microchip.com/downloads/en/DeviceDoc/PICkit%203%200.3.3.0%20Setup%20A.zip .

Extract and run in. Select PIC18F4455 as the Device. Select File>Import Hex> and browse to the MEGA60 2.1 HEXFILE.hex file (latest version at time of writing) . Plug in the PicKit 3. If the AAHmega60 is powered then click on write and it will update the firmware. If the board isn't powered then click on the "On" button in the "Target Power" section. The power and mode light on AAHmega60 should then power up. Click on "Write".

#### **Warranty**

This dmx light controller is covered by a warranty for a period of 12 months from the time of purchase.

 The warranty covers only faulty material and workmanship if properly setup and operated in accordance with the specifications and setup sections of this document.

 The repair and or replacement of this controller will only be at the workshop of Alan Hanson. The cost of freight to/from will be borne by the user.

 The warranty does not cover damage to the controller due to misuse i.e.. shorting of outputs, connecting AC supply, connecting a supply higher than the rated voltage

 The controller is supplied as is. Alan Hanson and Hanson Electronics reserves the right to make changes to the firmware, specifications and the design without notification.

 Misuse, using this for other than its designed use, water damage, mechanical damage or attempting to modify or repair your controller will void this warranty.

 Alan Hanson and Hanson Electronics shall not be liable for any incidental damage, inconvenience, rental, loss of profits or any other loss due to the unsuitability, failure or use of this controller.

 If the user does not agree to these terms the cost of the product (minus freight) will be refunded on the return of the product. The controller must be in unused condition and must be returned within 14 days.

 Please return this controller with a copy of your invoice if it develops a fault. Any controller returned without a copy of the invoice will be charged at a standard repair rate. The warranty does not cover freight.

Mounting standoff drilling pattern. (Scaled. Not 1:1)

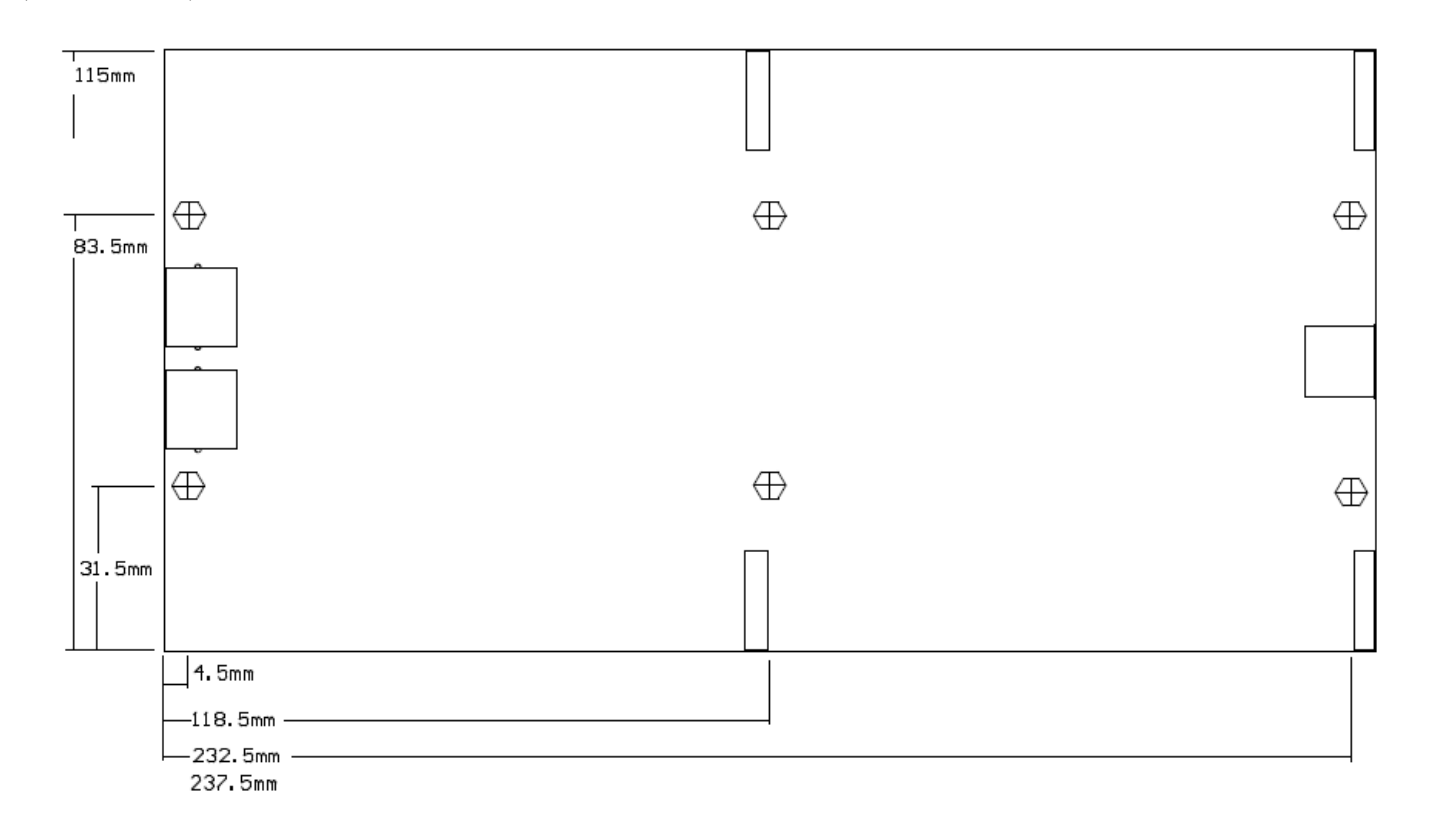

Enquiries/Repairs :- Hanson Electronics Alan Hanson 16 York St Eaglehawk Victoria 3556 Mobile 0408 463295 email hanselec @ gmail.com www.hansonelectronics.com.au